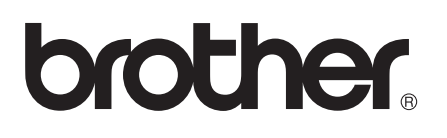

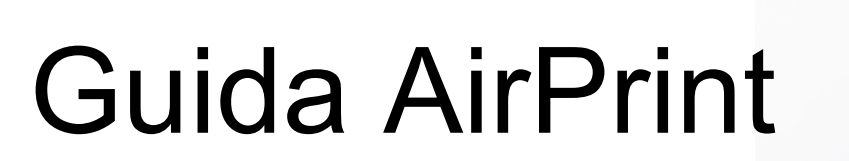

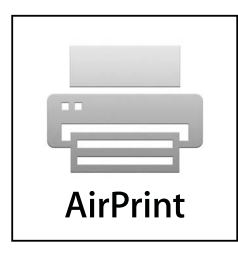

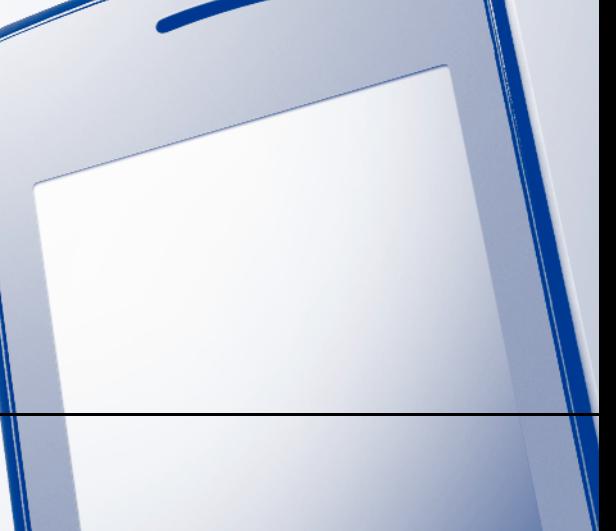

Versione 0

# **Definizioni delle note**

Nella presente Guida dell'utente viene utilizzata l'icona seguente:

Le note forniscono istruzioni da seguire in determinate situazioni o consigli sull'interazione tra le operazioni ed altre funzioni dell'apparecchio.

### **Marchi commerciali**

Il logo Brother è un marchio registrato di Brother Industries, Ltd.

iPad, iPhone, iPod, iPod touch, Macintosh, OS X e Safari sono marchi commerciali di Apple Inc., registrati negli Stati Uniti e in altri paesi. AirPrint e il logo AirPrint sono marchi commerciali di Apple Inc.

Wi-Fi Direct è un marchio di Wi-Fi Alliance.

Wi-Fi Alliance è un marchio registrato di Wi-Fi Alliance.

Tutte le società i cui programmi software sono citati nel presente manuale sono titolari di un contratto di licenza software specifico per i rispettivi programmi proprietari.

**Eventuali nomi commerciali e nomi di prodotto di altre società presenti sui prodotti Brother, i documenti ed eventuali altri materiali ad essi correlati sono marchi commerciali o marchi registrati delle rispettive società.**

©2012 Brother Industries, Ltd. Tutti i diritti riservati.

# **Sommario**

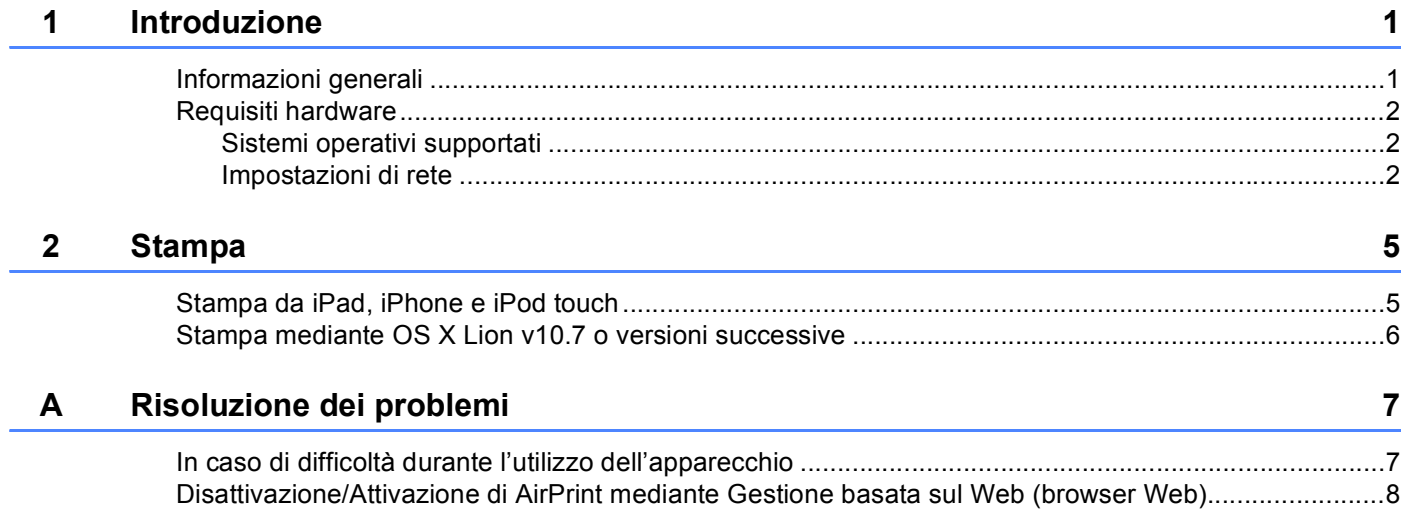

<span id="page-3-0"></span>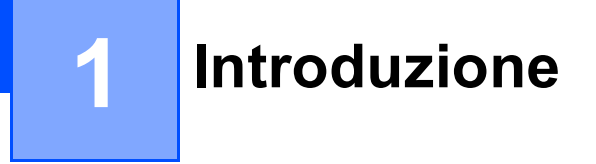

# <span id="page-3-1"></span>**<sup>1</sup> Informazioni generali <sup>1</sup>**

AirPrint, tramite una tecnologia senza fili, consente di stampare foto, e-mail, pagine web e documenti da iPhone, iPod touch e iPad, senza che occorra installare alcun driver.

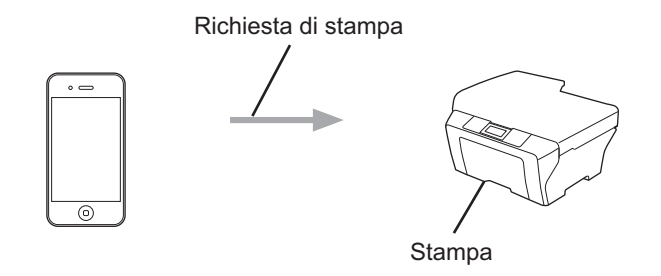

### <span id="page-4-0"></span>**Requisiti hardware**

#### <span id="page-4-1"></span>**Sistemi operativi supportati <sup>1</sup>**

AirPrint è compatibile con iPad (tutti i modelli), iPhone (3GS o versioni successive), e iPod touch (terza generazione o versioni successive) con installata l'ultima versione dell'iOS. Per maggiori informazioni fare riferimento al sito internet di Apple (<http://support.apple.com/kb/HT4356>).

#### <span id="page-4-2"></span>**Impostazioni di rete <sup>1</sup>**

Per poter usare AirPrint è necessario stabilire una connessione tra il dispositivo mobile e la rete senza fili a cui è collegato l'apparecchio Brother. AirPrint supporta le connessioni senza fili che utilizzano le modalità ad-hoc, infrastruttura o Wi-Fi Direct™ (soltanto i modelli supportati).

Per configurare il dispositivo mobile per la rete senza fili, fare riferimento alla Guida dell'utente del dispositivo. Per impostazione predefinita, nella cartella Preferiti di Safari è presente un link alla Guida dell'utente del dispositivo mobile che rimanda al sito Web Apple.

Per configurare l'apparecchio Brother per la rete senza fili, fare riferimento alla Guida di installazione rapida e alla Guida dell'utente in rete dell'apparecchio Brother.

Se l'apparecchio Brother supporta Wi-Fi Direct e si vuole configurare l'apparecchio per la rete Wi-Fi Direct, scaricare il manuale per la rete Wi-Fi Direct dal Brother Solutions Center all'indirizzo [\(http://solutions.brother.com/](http://solutions.brother.com/)) >> Guida Wi-Fi Direct™.

#### **Modalità Ad-hoc <sup>1</sup>**

Collegare il dispositivo mobile all'apparecchio Brother senza un punto di accesso/router senza fili.

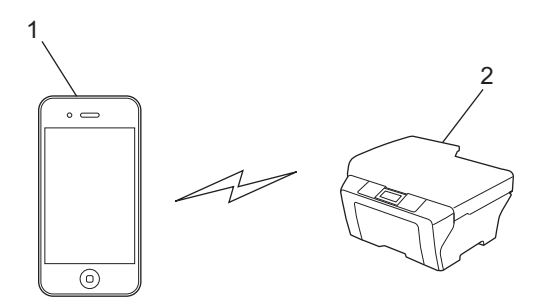

- **1 Dispositivo mobile**
- **2 Apparecchio per rete senza fili (apparecchio Brother in dotazione)**

#### **Modalità Infrastruttura <sup>1</sup>**

Collegare il dispositivo mobile all'apparecchio Brother tramite un punto di accesso/router senza fili.

 Connessione tra l'apparecchio Brother e il punto di accesso/router senza fili attraverso la funzionalità senza fili dell'apparecchio:

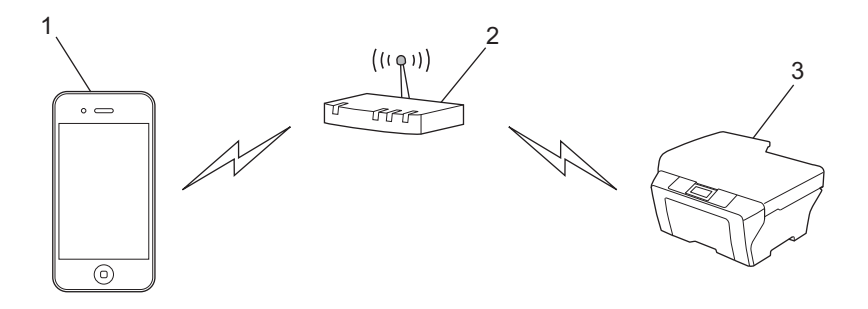

- **1 Dispositivo mobile**
- **2 Punto di accesso/router senza fili**
- **3 Apparecchio per rete senza fili (apparecchio Brother in dotazione)**
- Connessione tra l'apparecchio Brother e il punto di accesso/router senza fili tramite cavo di rete:

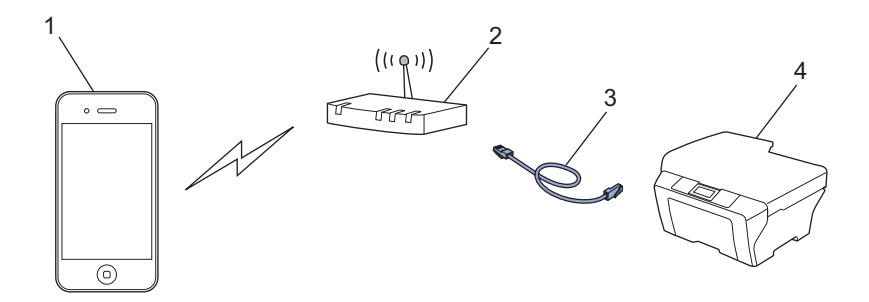

- **1 Dispositivo mobile**
- **2 Punto di accesso/router senza fili**
- **3 Cavo di rete**
- **4 Apparecchio per rete cablata o senza fili (apparecchio Brother in dotazione)**

#### **Rete Wi-Fi Direct <sup>1</sup>**

Collegare il dispositivo mobile all'apparecchio Brother tramite Wi-Fi Direct. Wi-Fi Direct consente di configurare una rete senza fili protetta tra l'apparecchio Brother e un dispositivo mobile senza l'utilizzo di un punto di accesso.

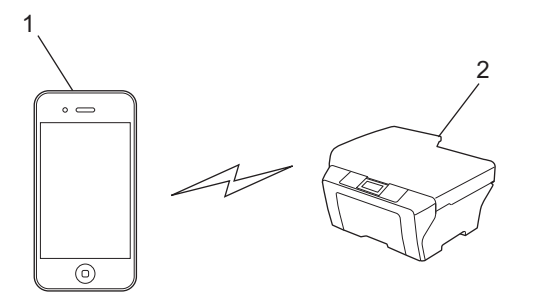

- **1 Dispositivo mobile**
- **2 Apparecchio Brother**

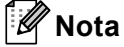

- Durante l'utilizzo di Wi-Fi Direct, l'apparecchio Brother supporta solo la comunicazione senza fili 1 a 1.
- Se si abilita la funzione Wi-Fi Direct dell'apparecchio Brother, l'interfaccia per rete cablata o senza fili (modalità infrastruttura) dell'apparecchio viene disabilitata.

# <span id="page-7-1"></span><span id="page-7-0"></span>**Stampa da iPad, iPhone e iPod touch <sup>2</sup>**

La procedura utilizzata per la stampa potrebbe variare a seconda dell'applicazione. Nell'esempio seguente viene utilizzato Safari.

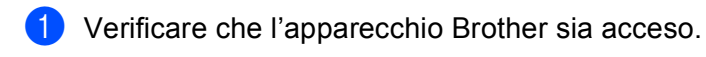

- 2 Aprire la pagina da stampare utilizzando Safari.
- Sfiorare  $\neg$ .

#### 4 Sfiorare **Stampa**.

- **5** Verificare che l'apparecchio Brother sia stato selezionato. Se viene selezionato un apparecchio diverso o non viene selezionata alcuna stampante, sfiorare il nome della stampante visualizzato o **Seleziona stampante**. Viene visualizzato un elenco di apparecchi disponibili. Sfiorare l'apparecchio desiderato.
- f Selezionare le eventuali opzioni disponibili, ad esempio il numero di pagine da stampare o la stampa duplex (se la funzione è supportata dall'apparecchio).
- g Sfiorare **Stampa**.

#### **Nota**

- Le specifiche relative a formato e tipo carta dipendono dall'applicazione iOS in uso.
- (Modelli laser)

Se l'apparecchio supporta la funzione Blocco funzioni sicurezza, sarà possibile stampare mediante AirPrint anche se sono state applicate limitazioni alla stampa per ogni utente. Per applicare limitazioni alla stampa mediante AirPrint, impostare la funzione Blocco funzioni sicurezza sulla modalità pubblica e applicare quindi le limitazioni alla stampa per la modalità pubblica. Per ulteriori dettagli, fare riferimento alla Guida dell'utente in rete e alla Guida per utenti avanzati.

(Modelli a getto d'inchiostro)

Se l'apparecchio supporta la funzione Blocco funzioni sicurezza, non sarà possibile stampare mediante AirPrint se sono state applicate limitazioni alla stampa da PC. Per ulteriori dettagli sul Blocco funzioni sicurezza, fare riferimento alla Guida dell'utente in rete e alla Guida per utenti avanzati.

**2**

## <span id="page-8-0"></span>**Stampa mediante OS X Lion v10.7 o versioni successive <sup>2</sup>**

La procedura utilizzata per la stampa potrebbe variare a seconda dell'applicazione. Nell'esempio seguente viene utilizzato Safari.

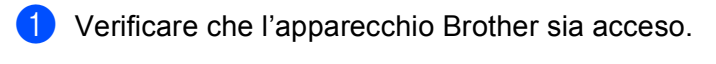

- 2) Sul proprio Macintosh, aprire la pagina che si desidera stampare utilizzando Safari.
- **3** Scegliere Archivio e cliccare Stampa.
- d Verificare che l'apparecchio Brother sia stato selezionato. Se viene selezionato un apparecchio diverso o non viene selezionata alcuna stampante, fare clic su **Stampante** nel menu a discesa e scegliere l'apparecchio Brother dall'elenco delle stampanti o **Stampanti vicine**.
- **5** Selezionare le eventuali opzioni disponibili, ad esempio il numero di pagine da stampare o la stampa duplex (se la funzione è supportata dall'apparecchio).

**6** Fare clic su **Stampa**.

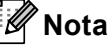

(Modelli laser)

Se l'apparecchio supporta la funzione Blocco funzioni sicurezza, sarà possibile stampare mediante AirPrint anche se sono state applicate limitazioni alla stampa per ogni utente. Per applicare limitazioni alla stampa mediante AirPrint, impostare la funzione Blocco funzioni sicurezza sulla modalità pubblica e applicare quindi le limitazioni alla stampa per la modalità pubblica. Per ulteriori dettagli, fare riferimento alla Guida dell'utente in rete e alla Guida per utenti avanzati.

(Modelli a getto d'inchiostro)

Se l'apparecchio supporta la funzione Blocco funzioni sicurezza, non sarà possibile stampare mediante AirPrint se sono state applicate limitazioni alla stampa da PC. Per ulteriori dettagli sul Blocco funzioni sicurezza, fare riferimento alla Guida dell'utente in rete e alla Guida per utenti avanzati.

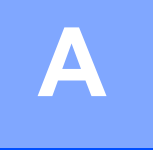

# <span id="page-9-0"></span>**Risoluzione dei problemi**

Questo capitolo illustra come risolvere problemi comuni che si possono verificare durante l'utilizzo di AirPrint con l'apparecchio Brother. Se dopo avere letto il capitolo non è ancora possibile risolvere il problema, visitare il Brother Solutions Center all'indirizzo: [http://solutions.brother.com/.](http://solutions.brother.com/)

## <span id="page-9-1"></span>**In caso di difficoltà durante l'utilizzo dell'apparecchio <sup>A</sup>**

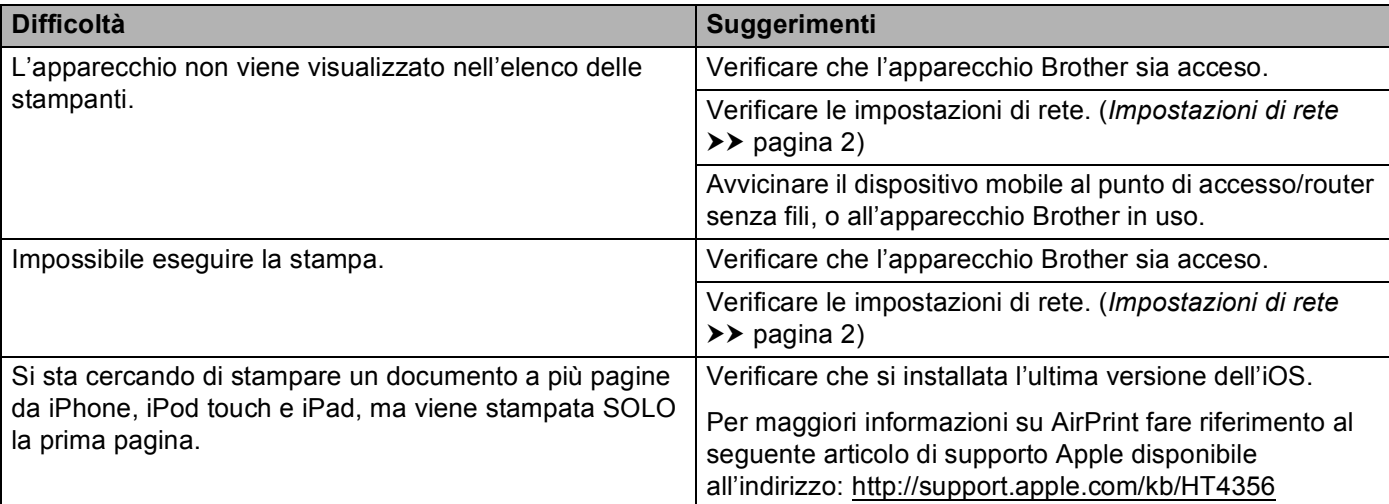

### <span id="page-10-0"></span>**Disattivazione/Attivazione di AirPrint mediante Gestione basata sul Web (browser Web) <sup>A</sup>**

È possibile attivare o disattivare la funzione AirPrint dell'apparecchio (attivata per impostazione predefinita) utilizzando un browser Web standard.

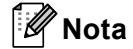

In questa sezione, vengono illustrate le schermate relative agli apparecchi a getto d'inchiostro.

- **1** Verificare che l'apparecchio sia collegato alla stessa rete a cui è collegato il computer. 2) Accedere al browser Web dal computer. 3) Digitare "http://machine's IP address/" nella barra degli indirizzi del browser (dove "machine's IP address" corrisponde all'indirizzo IP dell'apparecchio).
	- Ad esempio:

http://192.168.1.2/

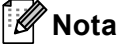

- Nel menu di rete del pannello di controllo, è possibile visualizzare l'indirizzo IP dell'apparecchio. Per ulteriori dettagli, fare riferimento alla Guida dell'utente in rete dell'apparecchio.
- Se è stata impostata la password di accesso per Gestione basata sul Web, immettere la password nella casella **Accesso**, quindi fare clic su ...

**A**

d Verrà visualizzata una delle schermate seguenti a seconda dell'apparecchio in uso. Procedere in uno dei seguenti modi:

- Se viene visualizzata la schermata (A)
	- 1 Fare clic su **Rete**.
	- 2 Fare clic su **Protocollo**.
	- 3 Deselezionare **AirPrint** per disattivare AirPrint; selezionare **AirPrint** per attivare AirPrint.
	- 4 Fare clic su **Invia**.
- Se viene visualizzata la schermata (B)
	- 1 Fare clic su **AirPrint**.
	- 2 Selezionare **Disattivata** per disattivare AirPrint; selezionare **Attivata** per attivare AirPrint.
	- 3 Fare clic su **Invia**.

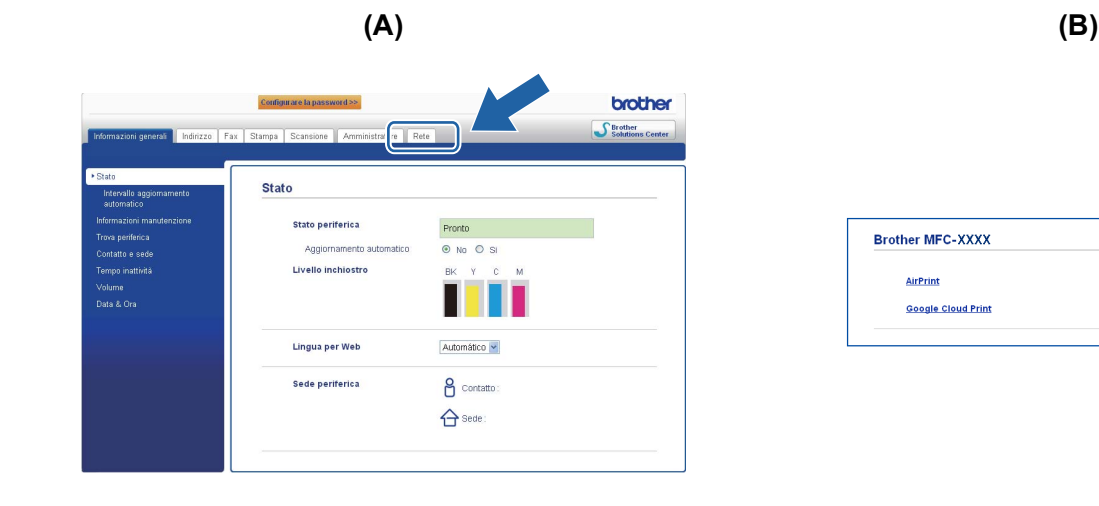

**6** Riavviare l'apparecchio.

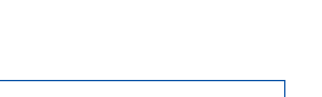

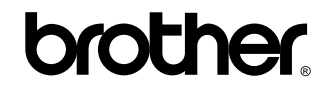

**Visitare il nostro sito web [all'indirizzo http://www.brother.com/](http://www.brother.com/)**